## Amazon Smile

Funktioniert genau wie das "normale" Amazon, aber wir bekommen 0,5% des Einkaufswertes als Spende, wenn Sie uns auswählen.

Und das geht so…

## Im Internet <https://smile.amazon.de/>

Mit dem normalen Amazon Konto anmelden, wenn dies nicht automatisch passiert.

Dann im Menü auf AmazonSmile klicken:

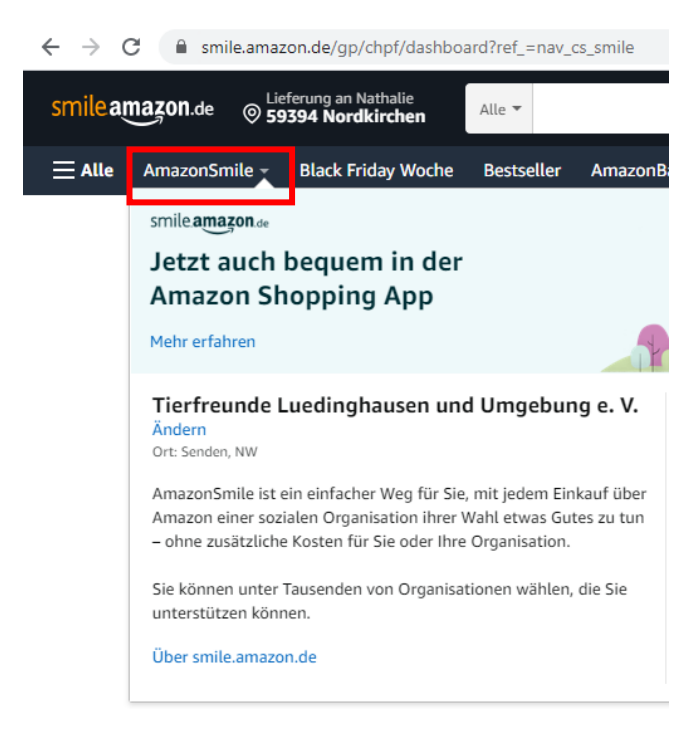

Organisation auswählen -> hier Tierfreunde Lüdinghausen in das Suchfeld eintippen:

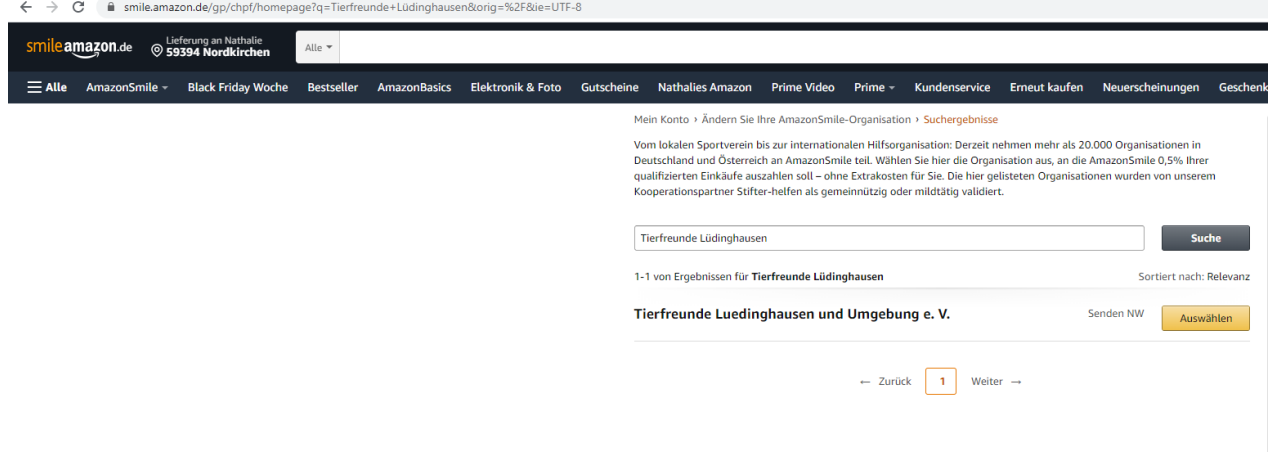

Dann auf Auswählen klicken und fertig!

## In der App

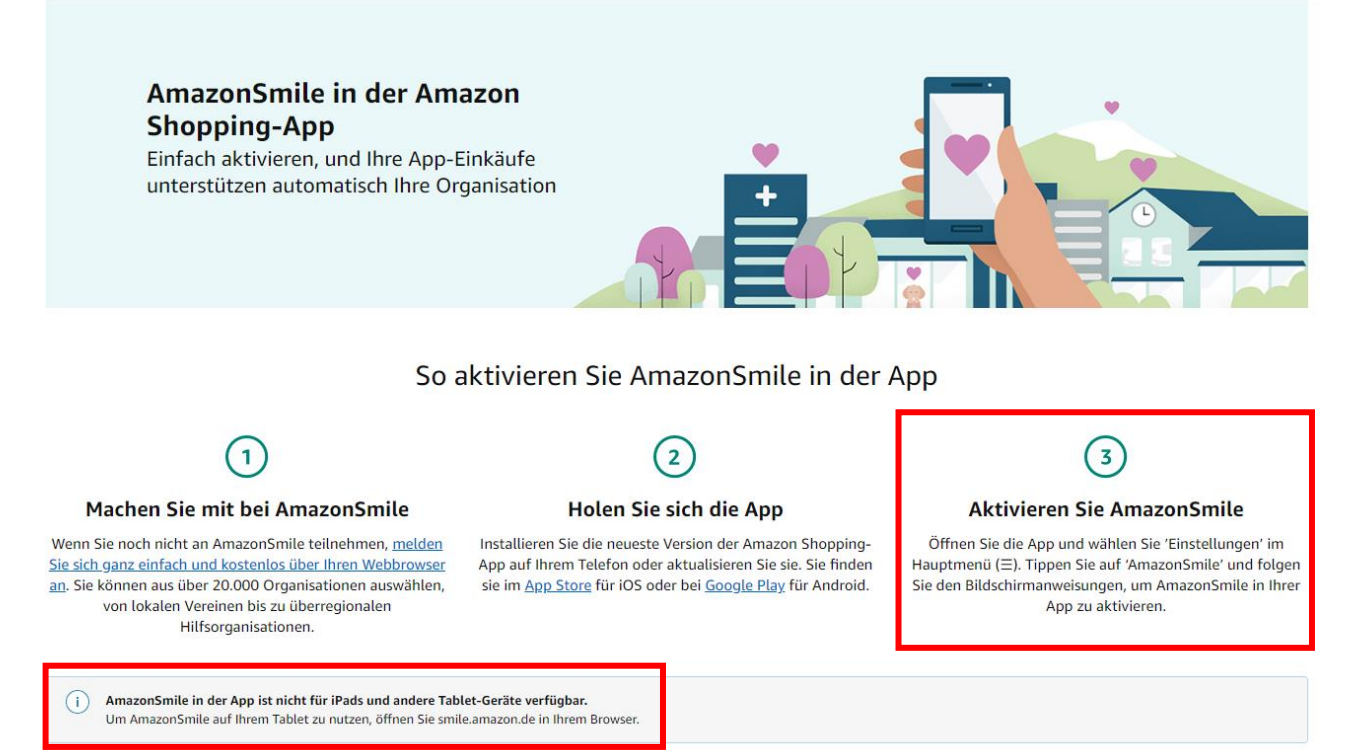

Funktioniert leider noch nicht auf Tablets!